# **Escape Room Decoder Usage Instructions**

Congratulations on your purchase of Escape Room Educations Electronic Decoder box – the most advanced educational escape room decoder system in the world. These instructions will take you through the basic operations for using and programming your decoder. Happy escaping!

## **On/Off:**

Insert the key and turn the key switch to the green position to turn it on. Insert the key and turn the key switch to the red position to turn it off. In the classroom we recommend teachers remove the key after turning the boxes on so students do not reset the boxes. When not in use the key switch should be left in off position to prolong battery life.

### **Charging:**

The decoder box has an internal Lithium Ion battery which provides over 20 hours of runtime once charged. To charge connect the decoder to a USB port using the provided USB mini cable. A full charge will take approximately 6 hours.

### **Programming:**

Setup video instructions are available[: https://youtu.be/DJPQ2IhQ0AI](https://youtu.be/DJPQ2IhQ0AI)

The configuration software (available from https://www.escaperoomeducation.com/product/decoder-box/) allows for easy configuration of the following decoder box parameters:

- 3 Numerical puzzle solutions (each 1-8 digits in length)
- If clues should be provided (every 5 minutes one digit is revealed to participants)
- The time the game runs for  $(1 100$  minutes)
- The penalty time assigned for wrong guesses  $(0 = no$  penalty,  $1 = 1$  minute ect). We suggest 0 or 1 minute penalties

To use the configuration software:

- 1. Connect your decoder to the PC using the provided USB mini cable
- 2. Setup the decoder settings as required
- 3. Select "Send to Escape Room Box" to program the box

Alternatively using a Chrome browser the following website should also allow you to program the decoder boxes:<https://app.escaperoomeducation.com/>

If the programming was unsuccessful you may need to select a different serial port using the dropdown box. If no serial ports appear in the drop-down box or the computer isn't correctly sending the box please download and install the latest CH340 Drivers [\(https://learn.sparkfun.com/tutorials/how](https://learn.sparkfun.com/tutorials/how-to-install-ch340-drivers/all)[to-install-ch340-drivers/all\)](https://learn.sparkfun.com/tutorials/how-to-install-ch340-drivers/all)

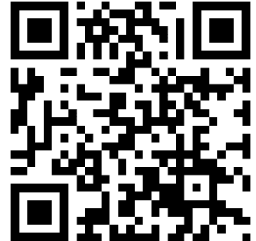

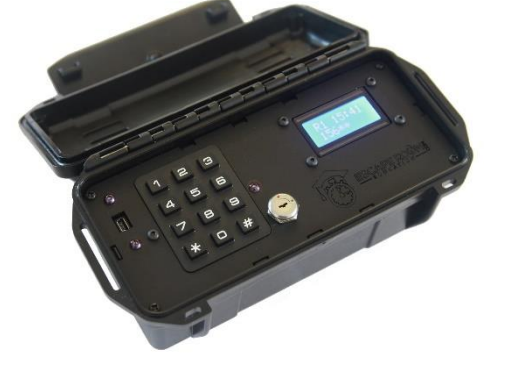

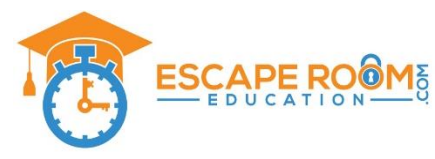

4. The decoder box will restart and flash up the new codes to show that it has been successfully programmed

#### **Bonus Features:**

Several special bonus features have been added to help your students sharpen their number facts and logical reasoning. To access the bonus features, hold down the appropriate number (on the keypad) whilst turning on the device using the key-switch. All equations are randomly generated and will be different each time the decoder is switched on.

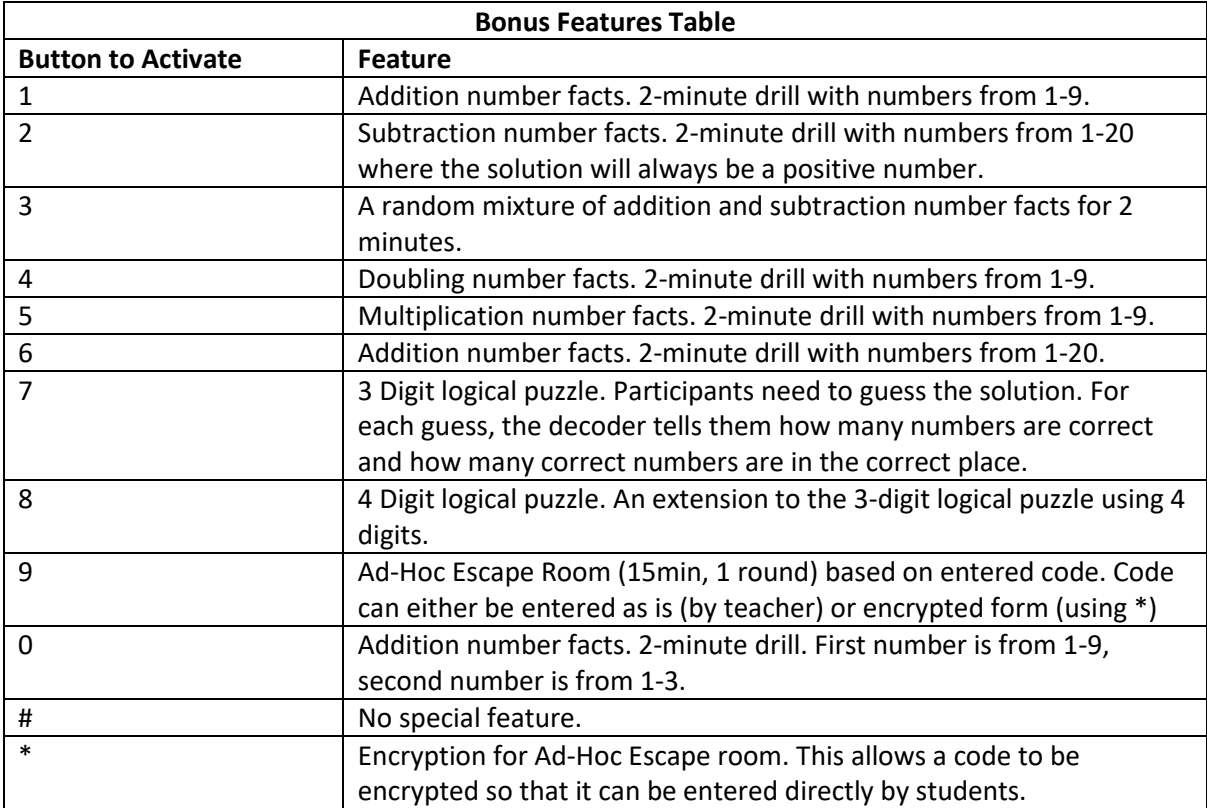